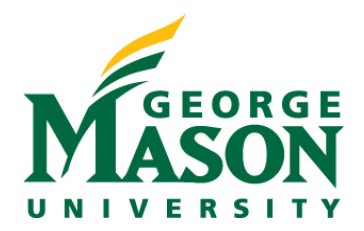

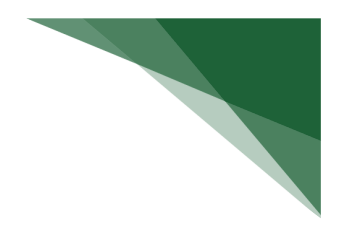

# **Quarterly Reports: Expenditures, Awards, and Proposals**

## **Accessing Reports**

- 1. Enter the following url: http://reporting.gmu.edu/
- 2. Click "Log in to MicroStrategy"
- 3. Enter Username = NetID
- 4. Enter Password = LDAP Password
- 5. Click "Login"

### **Report Name: Research Expenditures (grid or dossier)**

## **Path: Patriot Reporting > Shared Reports > Research > Research Expenditures**

Chapter/Page (in dosser): By Fiscal Year/Expenditures or By Transaction Date/Expenditures

Expenditures report pulls data from Banner. It provides expenditures by fund/grant with optional prompts to query based on Fiscal Year, Transaction Start/End Dates, L3 Division, Principal Investigator, Title, Sponsor, and/or Status (select Active, At-Risk and Closed for quarterly reporting). Select "Sponsored" only under the Fund Grant Category in the filter panel.

The report shows direct, indirect and total expenditures by fund/grant. It includes descriptive data related to the fund/grant.

## **Grid Image:**

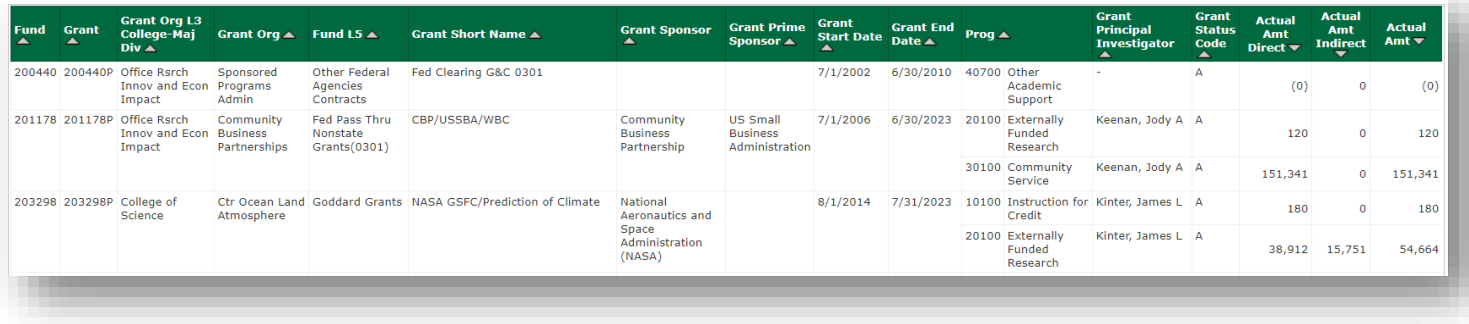

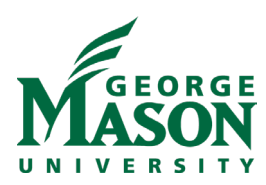

# **Dossier Image:**

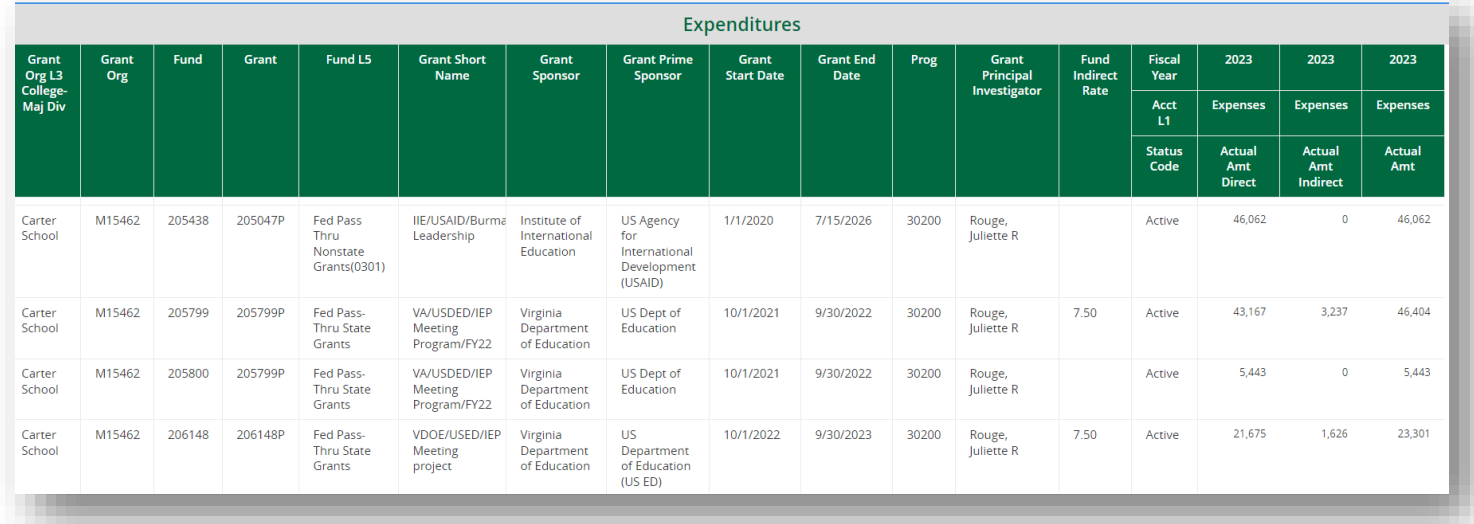

## **Report Name: Research Awards (grid or dossier)**

#### **Path: Patriot Reporting > Shared Reports > Research > Research Awards**

Chapter/Page (in dosser): Awards/By Date Range

Awards report pulls data from Banner. It provides award amounts by fund/grant with optional prompts to query based on Transaction Start/End Dates, L3 Division, Principal Investigator, and/or Status (select Active and Closed for quarterly reporting). Select "Sponsored" only under the Fund Grant Category in the filter panel.

The report shows increment amounts (based on time period selected) and inception-to-date amounts on the fund/grant. It includes descriptive data related to the fund/grant.

#### **Grid Image:**

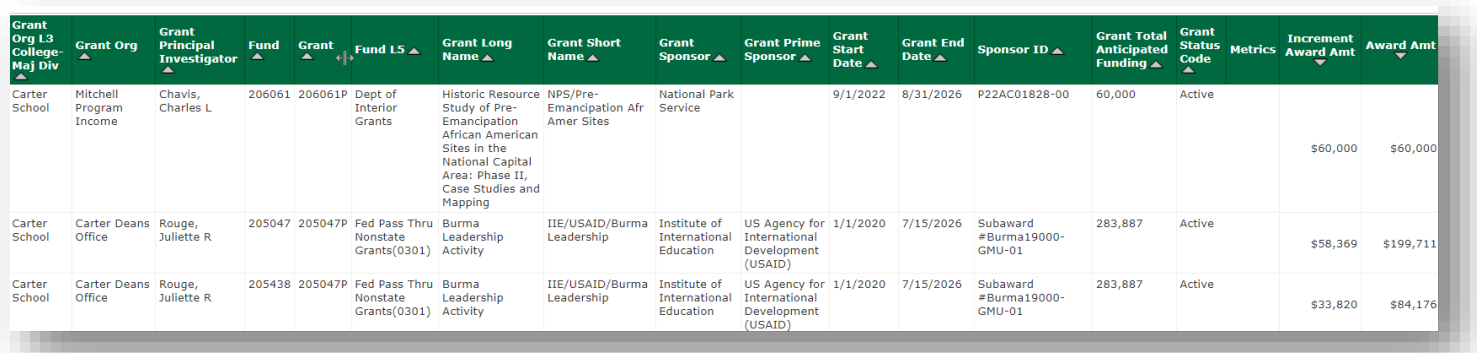

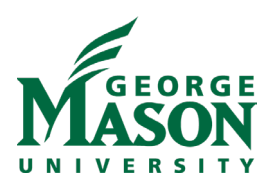

## **Dossier Image:**

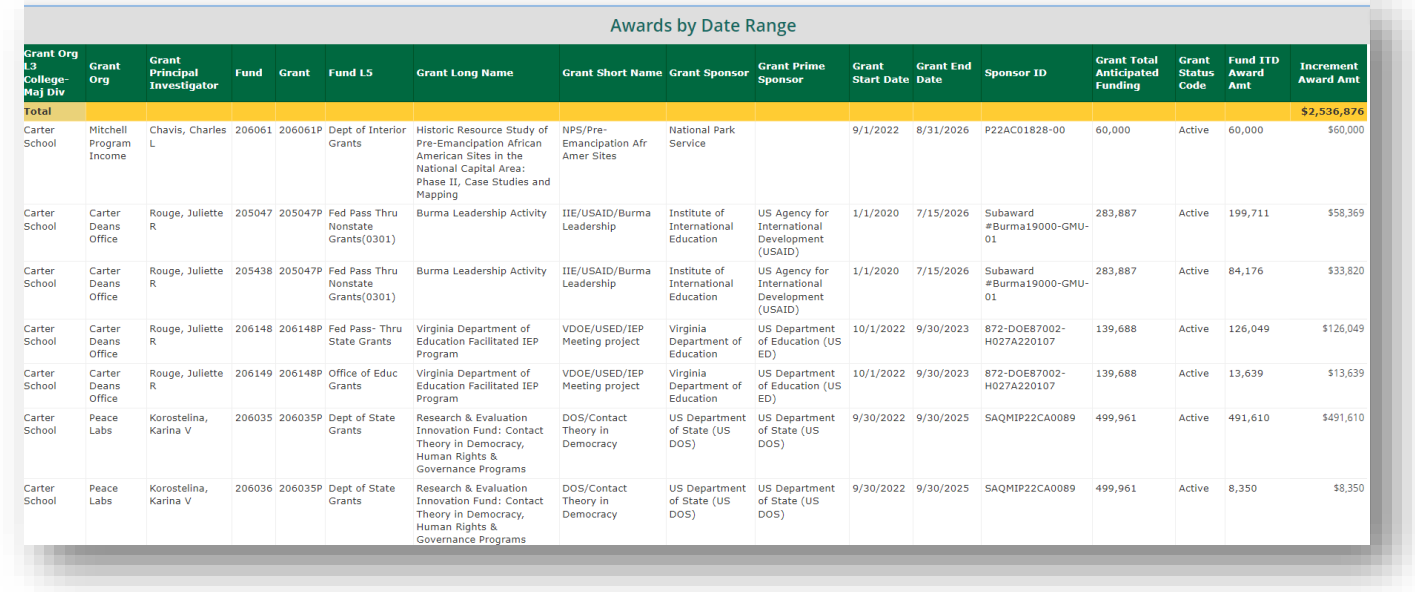

## **Report Name: Research Proposals (dossier only)**

# **Path: Patriot Reporting > Shared Reports > Research > Research Proposals**

Chapter/Page (in dosser): Proposals/By Proposals

Proposals report pulls data from RAMP (alongside historical data from PODS). It provides proposal data by proposal number with optional prompts to query based on Submit to Sponsor Start/End Dates, Proposal No., L3 Division, Principal Investigator, State Category (select Funded, Rejected, and Submitted for quarterly reporting), etc.

The report shows proposal amount requested by proposal number. It includes descriptive data related to the proposal.

## **Dossier Image:**

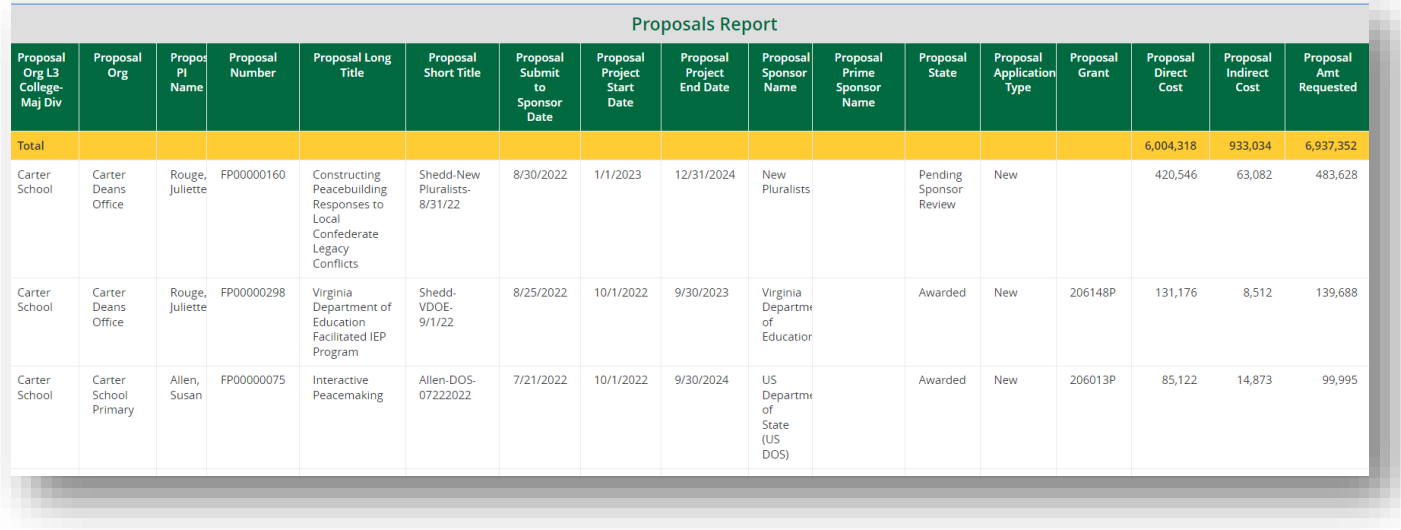

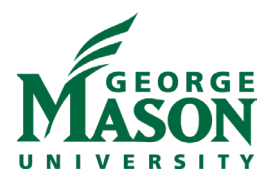

# **\*\*Important Note\*\***

Differences in data between quarterly reports sent out to deans/directors and MicroStrategy reports may exist due to timing of reporting. If there are questions, please contact **Kimberly Maze, kmaze@gmu.edu**.